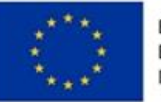

EVROPSKÁ UNIE Evropský fond pro regionální rozvoj Integrovaný regionální operační program

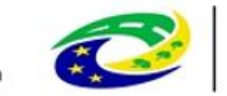

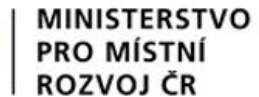

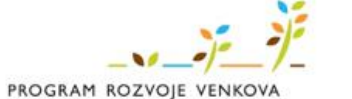

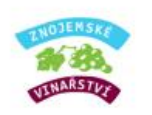

# Portál farmáře

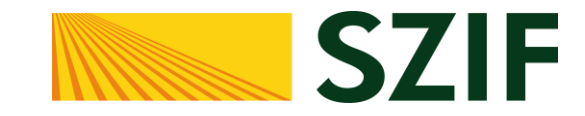

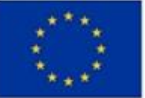

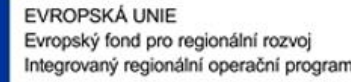

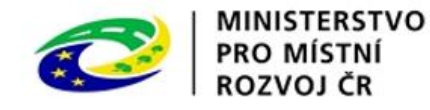

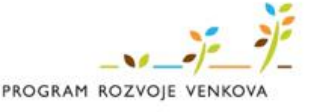

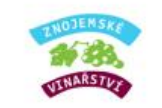

### Portál farmáře

- **·** Příjem žádostí probíhá elektronicky přes Portál farmáře nutnost požádat o přístupové údaje. <https://www.szif.cz/irj/portal/npf/pf-uvod>
- Garantovaná provozní doba Portálu farmáře je v pracovních dnech od 8:00 do 18:00 hod.

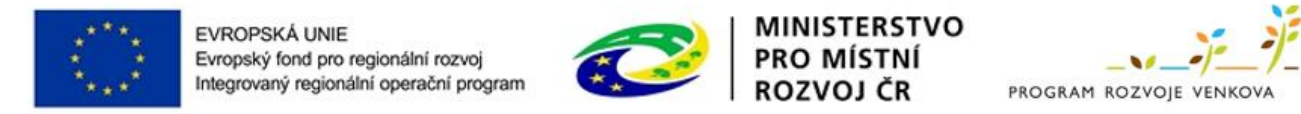

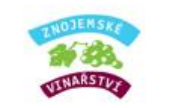

### Přístupové údaje do portálu Farmáře

Žádost o přístupové údaje lze podat:

- Osobně na podatelně regionálních odborů SZIF
- **·** Podat prostřednictvím datové schránky žadatele o dotaci nebo e-podatelny s elektronickým podpisem žadatele
- Žádost o přístupové údaje nelze podat v listinné podobě zaslané poštou!

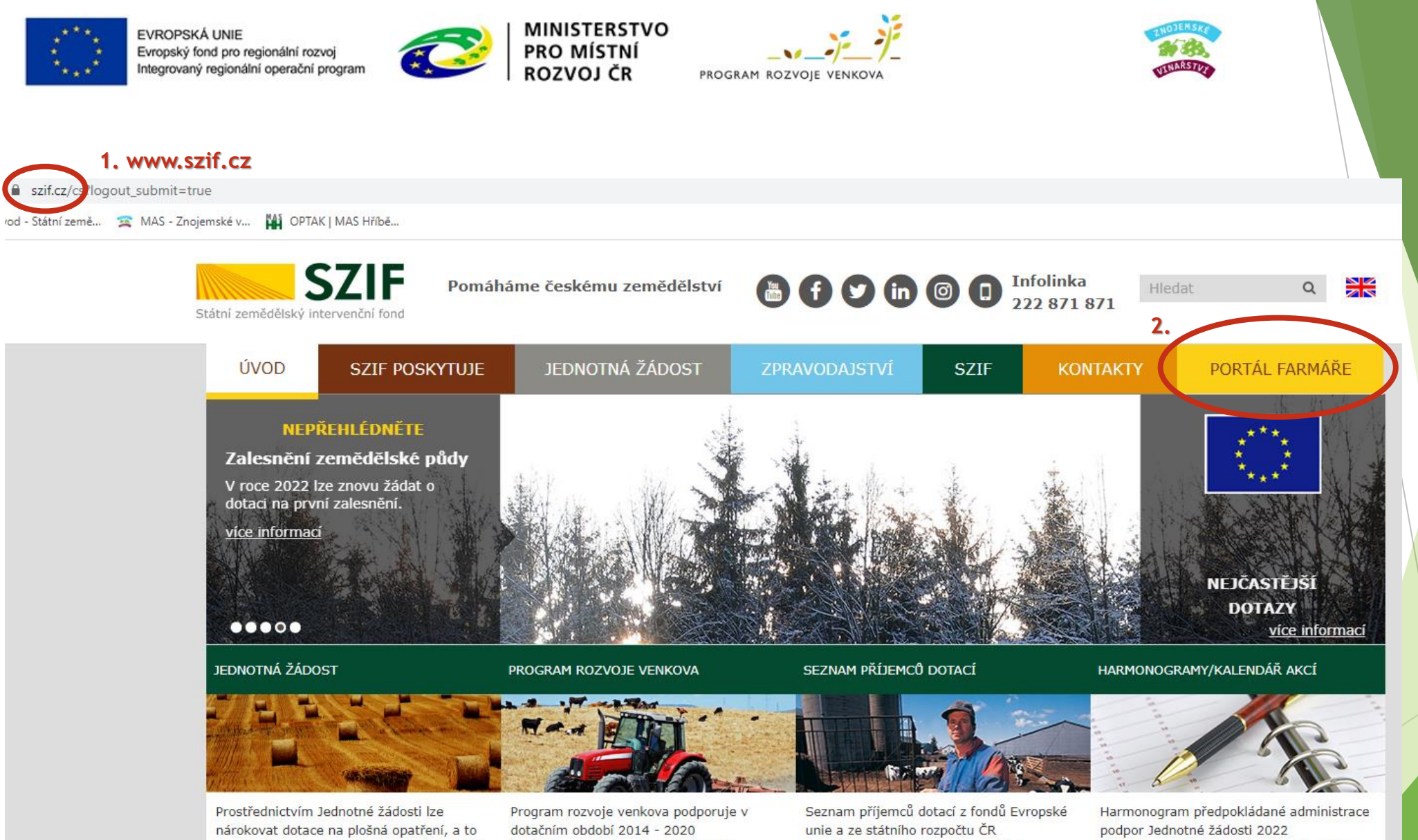

konkurenceschopnost zemědělských, prostřednictvím SZIF za poslední dva lesnických a potravinářských podniků. fiskální roky.

na přímé platby (zejména na plochu SAPS),

kompenzační (AEO, LFA, NATURA 2000) a

Přechodné vnitrostátní podpory.

Harmonogram předpokládané administrace režimů SOT v roce 2022 Harmonogram výzev PRV 2022 Harmonogram Národních dotací 2022 Harmonogram Národních dotací 2023

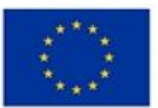

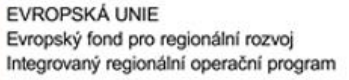

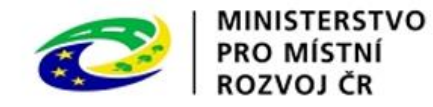

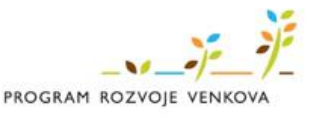

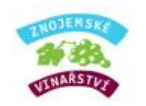

# **SZIF**

#### Portál Farmáře

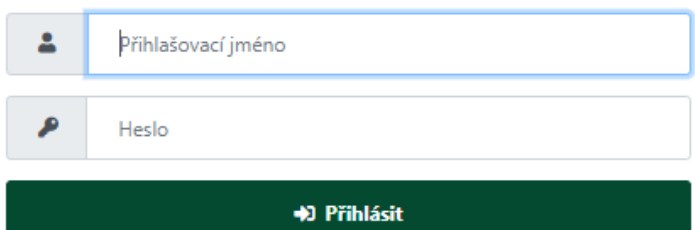

Přihlášení slouží pro registrované uživatele Portálu farmáře. V případě problémů při přihlášení kontaktujte Technickou podporu (volba 2) na čísle 222 871 871.

"Portál farmáře" je informační portál, který poskytuje žadateli přístup k individuálním informacím detailního charakteru o jeho žádostech a umožňuje mu využívat služby, jejichž cílem je žadateli pomoci, případně mu poskytnout podporu při vybraných úkonech. Přístup k individuálním informacím a službám na Portálu farmáře mají pouze registrovaní uživatelé. Pro získání uživatelského jména a hesla do portálu farmáře SZIF a eAGRI postupujte podle pokynů uvedených v dokumentu: A Informace pro

žadatele.

Přílohy:

#### Pokyny k vyplnění žádosti o přístupové údaje do PF

#### PDF žádost o přístupové údaje do PF

L Žádost o přístup do portálu eAGRI a do portálu farmáře SZIF zádost je určena pro nové uživatele portálu eAGRI a SZIF, kteří dosud nemají uživatelské jméno (ve formátu 99xxx) a heslo pro přístup do privátní zóny portálu.

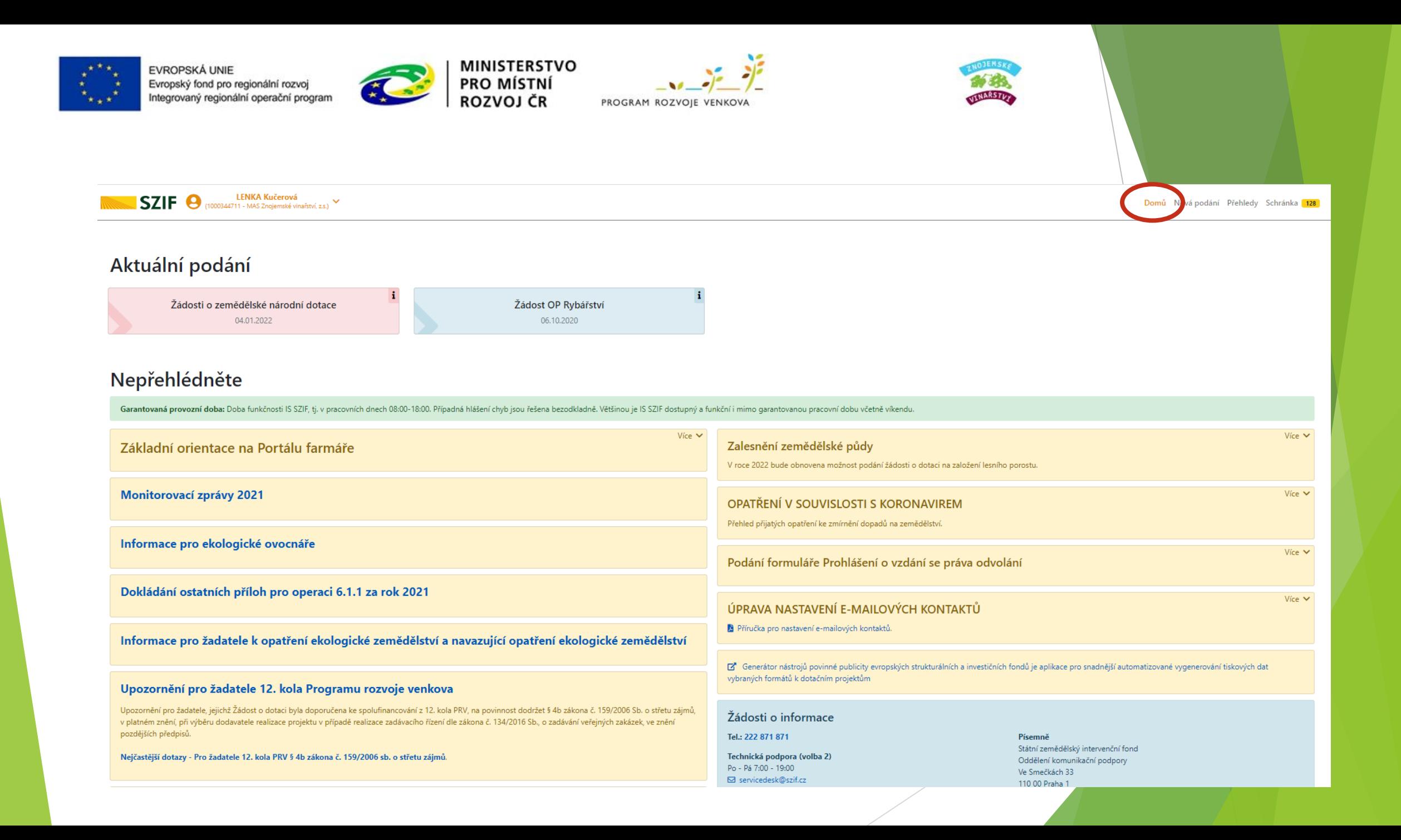

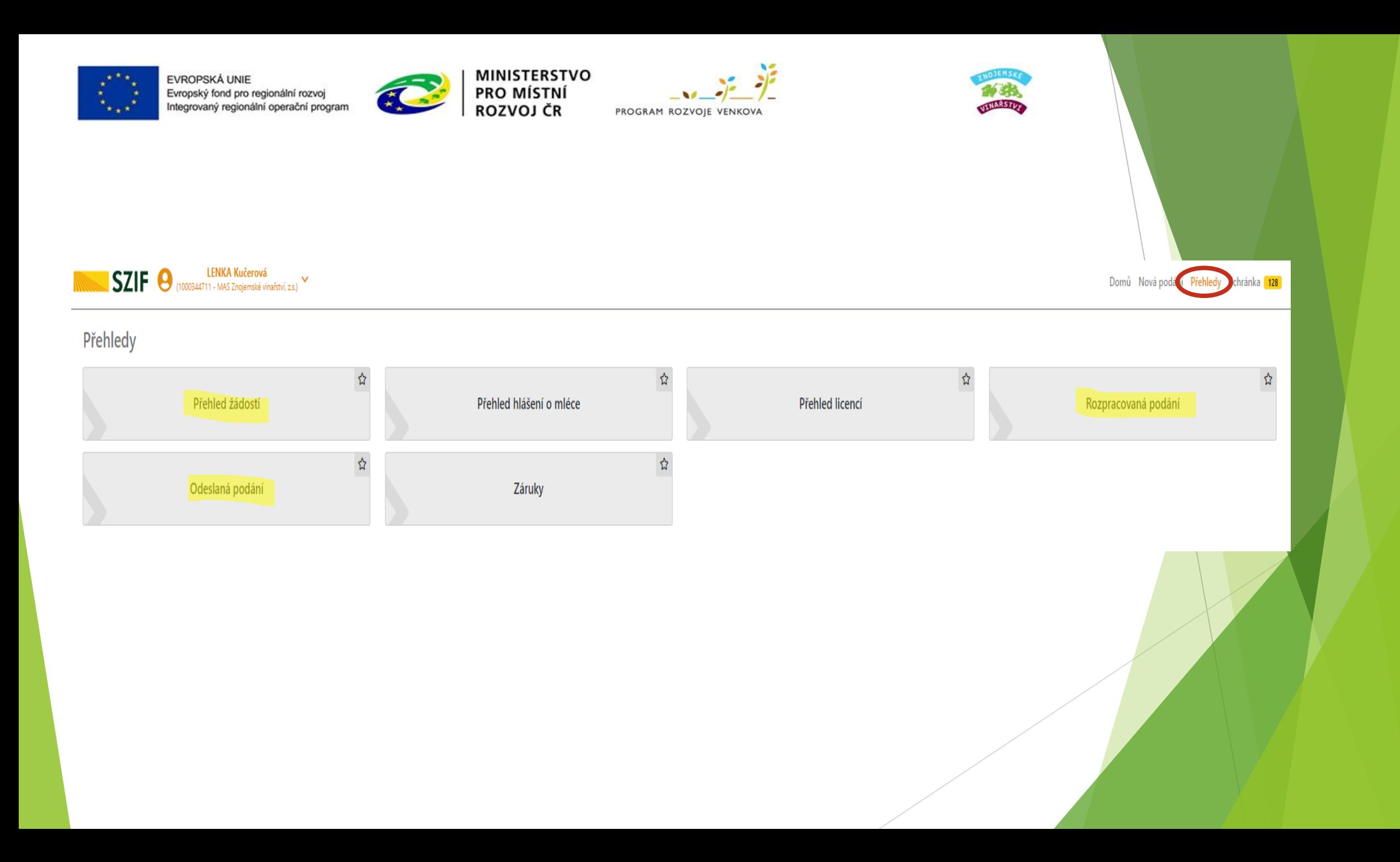

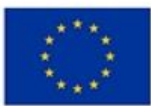

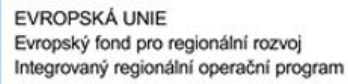

**SZIF O** (1000344711 - MAS Znojemské vinařství, z.s.)

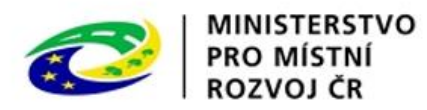

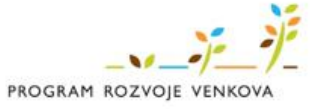

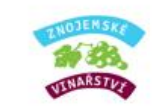

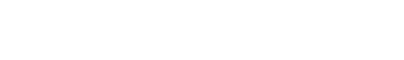

Domů Nová podání Přehled Schránka<sup>1</sup>

#### Schránka 128

UPOZORNĚNÍ: Níže uvedené Odeslané dokumenty ze SZIF jsou zde k dispozici po dobu 90 dnů od přečtení dokumentu. Po této lhůtě je dokument z Portálu farmáře automaticky odstraněn. V případě, že chce žadatel/příjemce dotace m

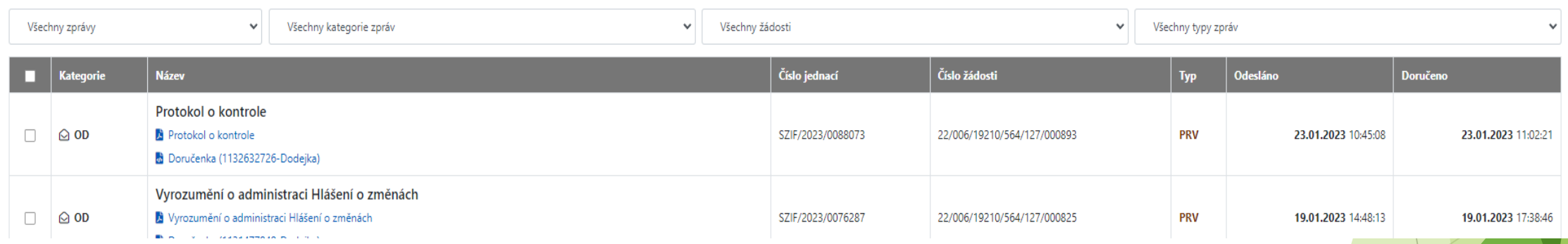

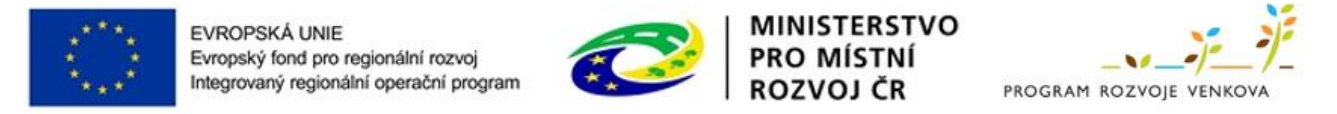

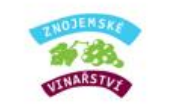

### **Schránka Portálu farmáře**

- Z hlediska doručování dokumentů je primárním komunikačním kanálem Datová schránka žadatele. Až po doručení dokumentu do Datové schránky je následně dokument publikován i v účtu Portálu farmáře. Do schránky chodí žadateli veškeré dokumenty zasílané ze strany SZIF.
- Schránka neslouží k archivaci dokumenty jsou po 90 dnech smazány.
- **·** Fikce doručení: dokumenty se považují za doručené okamžikem, kdy se žadatel přihlásí do svého účtu na Portálu farmáře, pokud se žadatel ve lhůtě 10 dnů ode dne, kdy byl dokument na Portálu farmáře zveřejněn žadatel do svého účtu na PF nepřihlásí, považuje se za den doručení poslední den této lhůty,
- **· MAS je o doručení dokumentu rovněž informována, ale dokument má zobrazený** pouze ke čtení – přečtením dokumentu MAS neovlivní datum doručení žadateli, MAS nevidí, kdy byl žadateli dokument doručen, tj. kdy si jej přečetl.
- Doporučujeme nastavení zasílání notifikací z Portálu farmáře na e-mail.

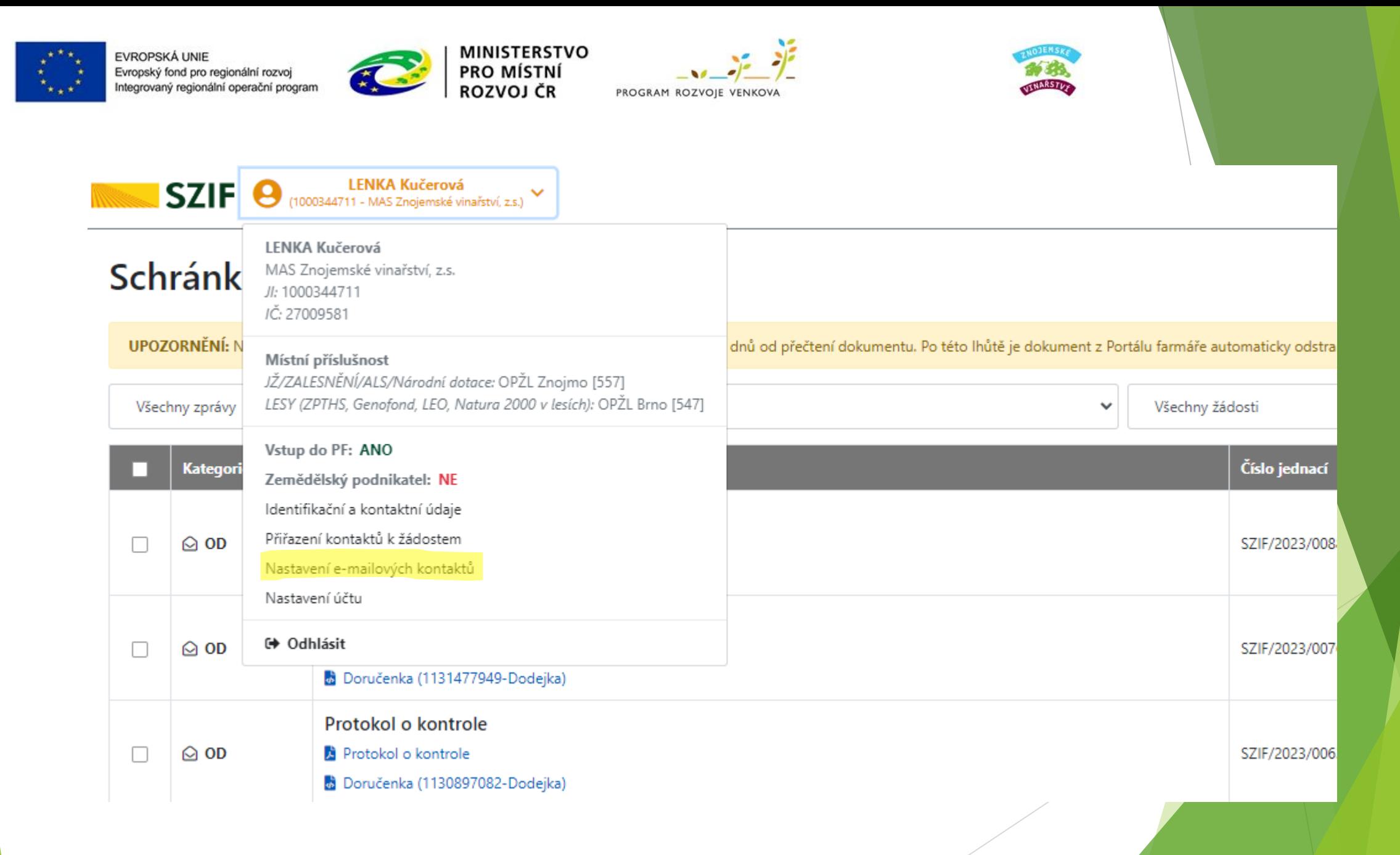

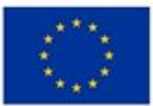

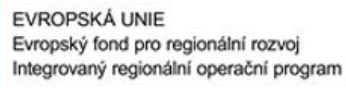

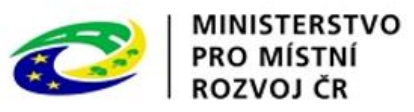

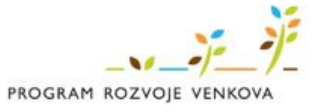

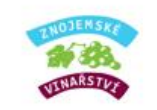

### Nastavení e-mailových kontaktů

Postup pro nastavení e-mailové komunikace za účelem informování žadatele

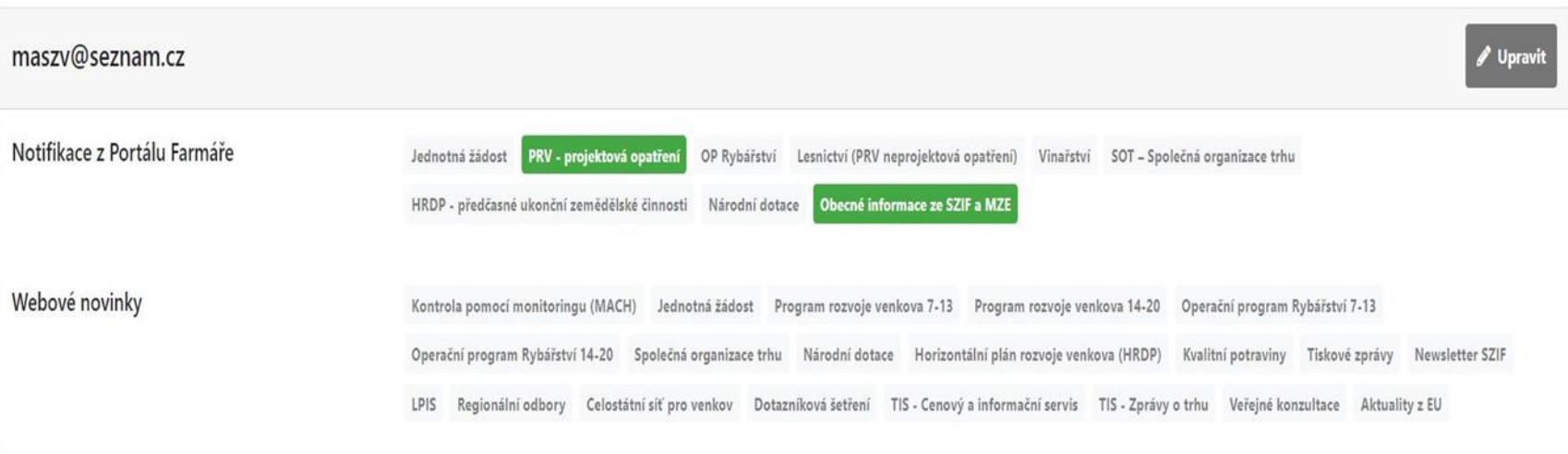

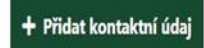

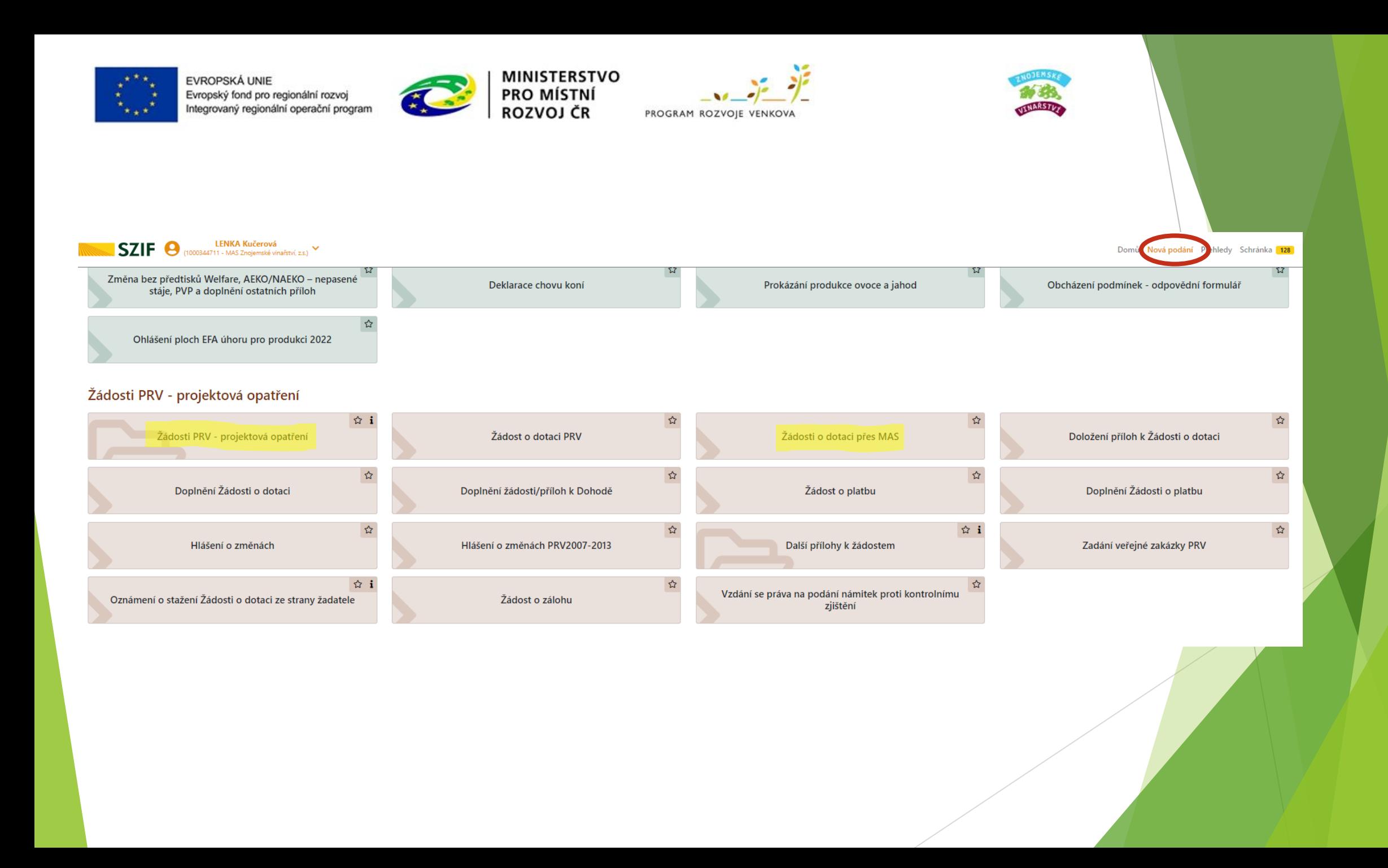

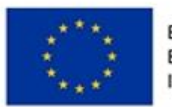

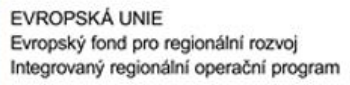

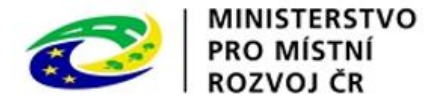

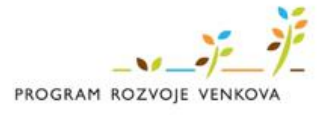

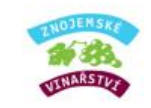

Domů Nová podání Přehledy Schránka

přes MAS č.15/000/00000/563/000177 Místní akční skupina Jemnicko, o.p.s. výzva č.6

přes MAS č.15/000/00000/564/000119 MAS Strážnicko, z.s. výzva č.7

přes MAS č.15/000/00000/564/000185 Místní akční skupina Brána Vysočiny, z.s. výzva č.3

přes MAS č.15/000/00000/564/000198 Místní akční skupina Podbrněnsko, spolek výzva č.4

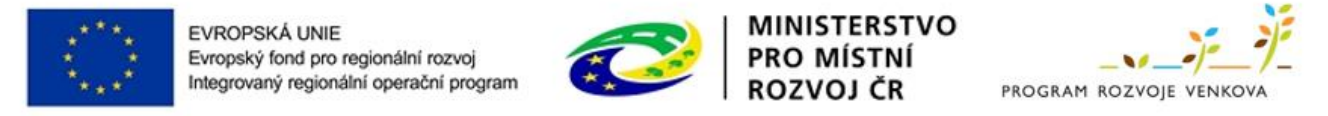

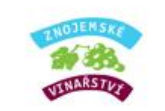

Tyto údaje SZIF přebírá, v souladu se zákonem č. 111/2009 Sb. o základních registrech, ve znění pozdějších předpisů, ze Základního registru. V případě pochybností žadatele o aktuálnosti údajů musí být změna iniciována žada editorů Základních registrů ČR.

Adresa pro doručování:

Stejná jako Adresa sídla / trv. bydliště

Telefon hlavní kontaktní osoby: Mobilní telefon hlavní kontaktní osoby: Email hlavní kontaktní osoby:  $\checkmark$  $\checkmark$  $\vee$ 

Email žadatele:

MAS Znojemské vinařství, z.s. 15/000/00000/564/000127

Fiche

< Zpět

1 - Investice do zemědělských podniků (17.1.a Investice do zemědělských podniků)

Název projektu (max 100 znaků)

Po zvolení Fiche vyplnit výstižný, stučný a srozumitelný název projektu a generovat formulář žádosti o dotaci

 $\checkmark$ 

✔ Generovat žádost

 $\checkmark$ 

**The Contract Contract Contract Contract Contract Contract Contract Contract Contract Contract Contract Contract Contract Contract Contract Contract Contract Contract Contract Contract Contract Contract Contract Contract C**  $\sim$ 

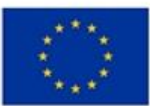

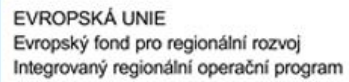

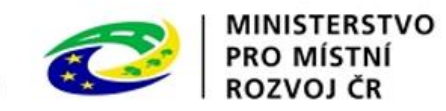

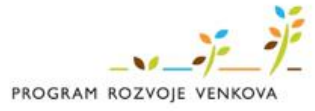

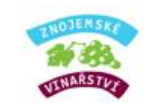

Nová podání / Žádosti PRV - projektová opatření / Žádosti o dotaci přes MAS

### Žádosti o dotaci přes MAS

Stav zpracování

#### Informace o průběhu

Žádost byla dočasně uložena

 $\leq$  Zpět

 $\vee$  Vice zpráv

100%

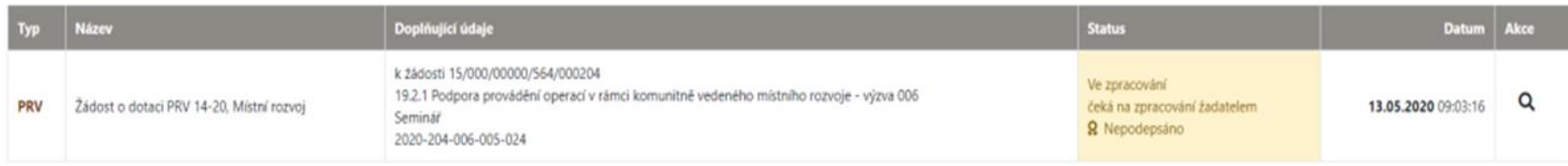

Pokračovat $\boldsymbol{\rangle}$ 

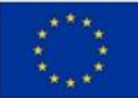

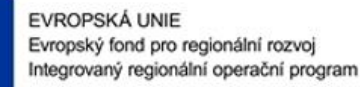

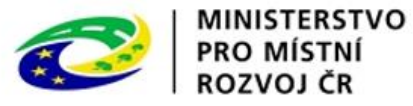

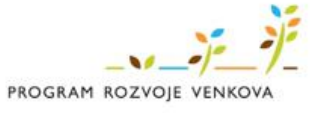

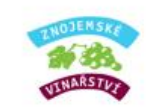

22

#### Žádost o dotaci PRV 14-20, Místní rozvoj

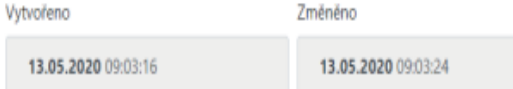

#### Operace/záměr

19.2.1 Podpora provádění operací v rámci komunitně vedeného místního rozvoje - výzva 006

#### Název projektu

Seminář

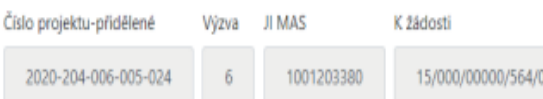

000204

#### Zde z počítače nahrát vyplněný<br>formulář žádosti o dotaci Zde stáhnete interaktivní formulář žádosti o dotaci - nejdříve stáhnout do počítače, poté otevřít Žádost Žádost o dotaci PRV 14-20, Místní rozvoj A 13.05.2020 09:03:23 Nebyl vybrán soubor... Nahrát soubor

#### Uvedeno, zda žádost zpracovává žadatel/MAS

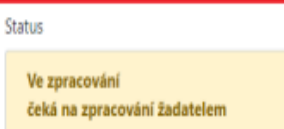

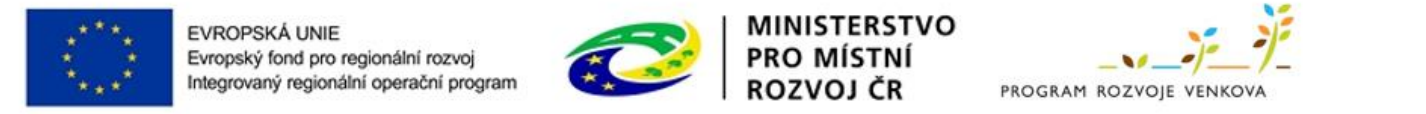

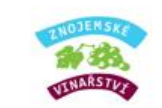

#### ∨ Obecné přílohy V případě, že projekt/část projektu podléhá řízení stavebního úřadu, pak ke dni podání Žádosti o dotaci na MAS platný a nejpozději ke dni registrace na SZIF pravomocný (v případě veřejnoprávní smlouvy účinný) odpovídající správní akt stavebního úřadu (dle obecných podmínek Pravidel, kapitola 1. "Řízení stavebního úřadu"), na jehož základě lze projekt/část projektu realizovat - prostá kopie **1**. Nahrát soubo Nahrát relevatní přílohy žádosti o dotaci V případě, že projekt/část projektu podléhá řízení stavebního úřadu, pak stavebním úřadem ověřená projektová dokumentace předkládaná k řízení stavebního úřadu v souladu se zákonem č. 183/2006 Sb., o územním plánování a stavebním řádu (stavební zákon), ve znění pozdějších předpisů, a příslušnými prováděcími předpisy - prostá kopie ci příloha v listinné podobě **1** Nahrát soubo ▼ Nepovinné přílohy Přílohy stanovené MAS příloha v listinné podobě **1** Nahrát soubo sozornění: V případě, že jsou k Žádosti o dotaci Pravidly 19.2.1 stanoveny povinné přílohy .Formuláře pro posouzení finanční zdraví žadatele" a za Vaše IČ nebylo dosud doloženo platné znění k datu podání ŽoD na MAS, nutno lášť na Portálu farmáře přes "Nová podání"/Průřezové přilohy". Povinnost předkládat formuláře pro posouzení finančního zdraví žadatele je stanovena v případě, že způsobilé výdaje, ze kterých je stanovena dotace, přesahují etodika výpočtu finančního zdraví (na www.szif.cz). Nahranou žádost o dotaci a přílohy průběžně ukládat;<br>poté co bude uloženo odeslat žádost o dotaci na MAS (Zpět a uložit

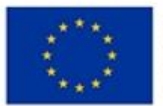

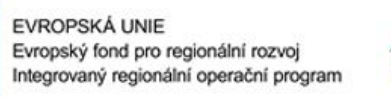

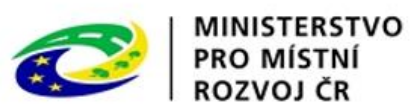

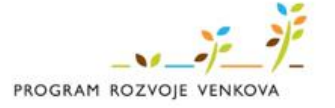

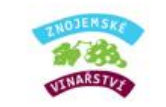

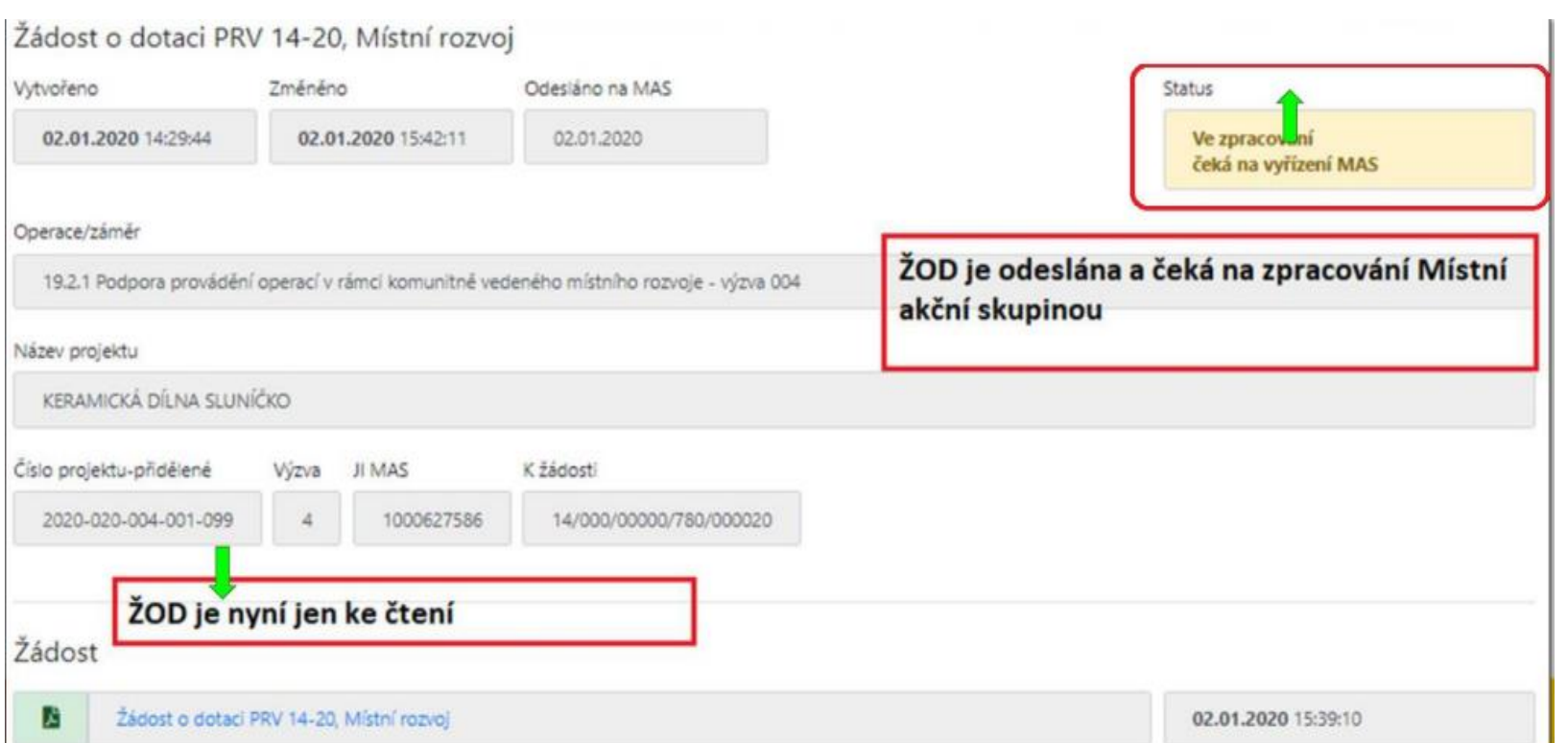

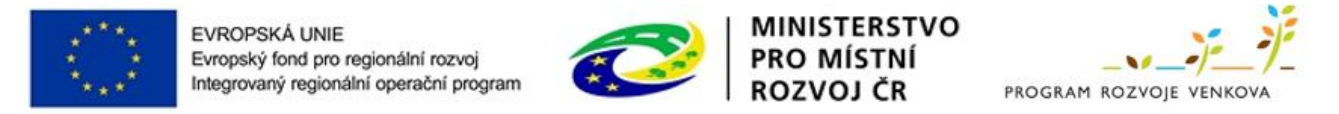

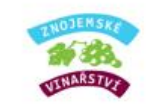

# Formulář Žádosti o dotaci (ŽoD)

- Vygenerován z Portálu farmáře.
- Při generování ŽoD si žadatel zvolí název projektu doporučujeme jednoduchý, srozumitelný a výstižný název projektu.
- Formulář ŽoD má formát editovatelného PDF, které si žadatel stáhne do svého počítače, kde jej vyplní.
- Celý formulář ŽoD se otevře až po zvolení možnosti č. 13, zda žadatel o dotaci je/ není ve vztahu k aktivitám projektu plátce DPH.
- Žadatel vyplňuje ŽoD postupně; vyplňuje pouze aktivní bílá / zaklikávací pole.
- Po rozkliknutí ikony "MENU" ve formuláři lze vygenerovat Instruktážní list k vyplnění ŽoD.

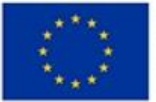

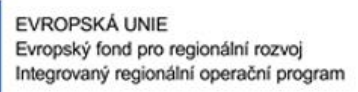

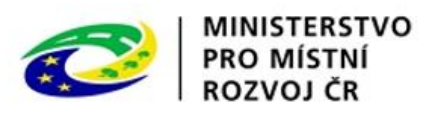

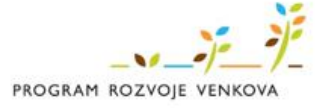

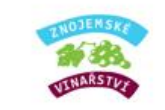

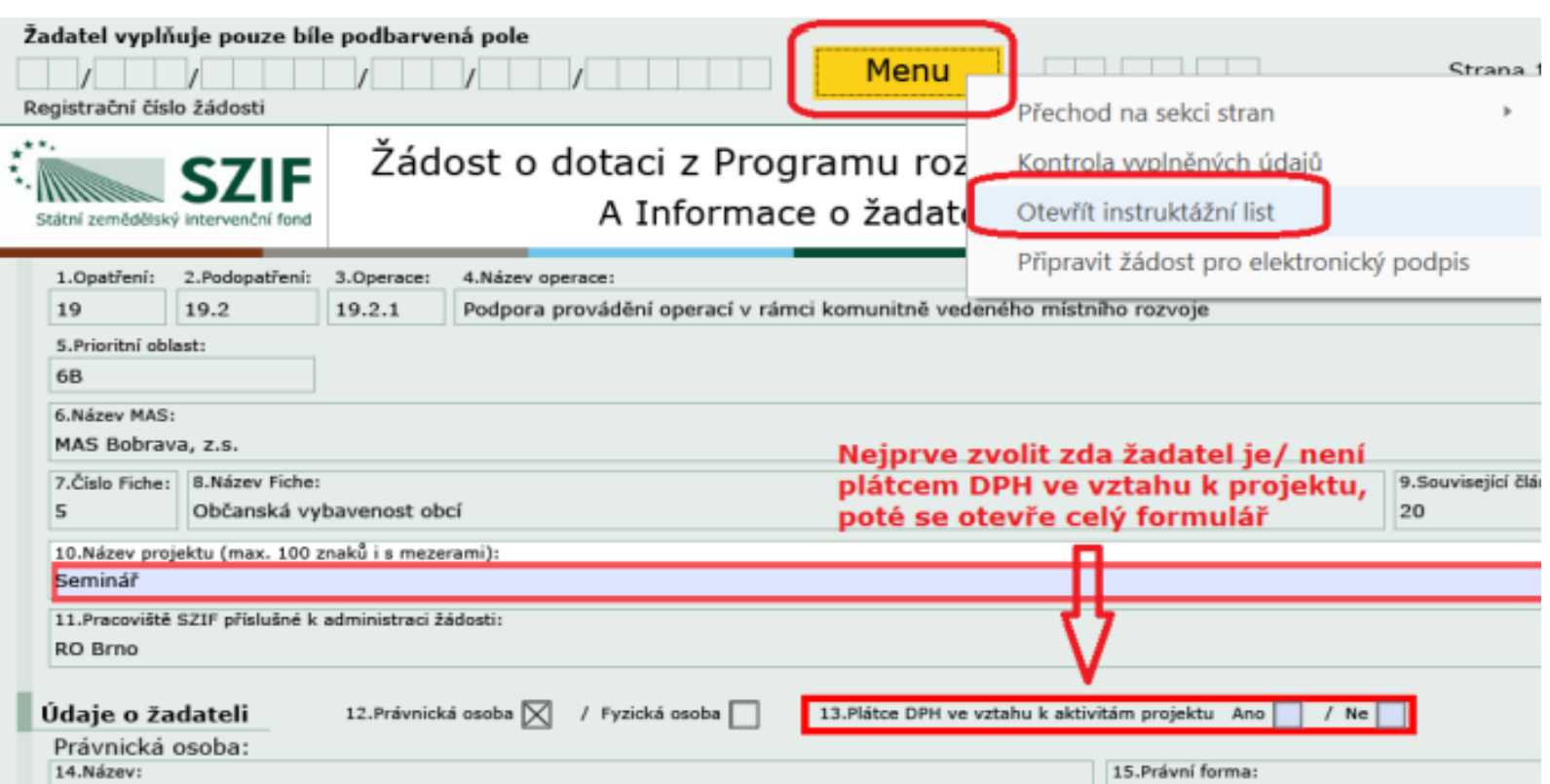

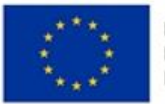

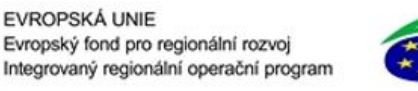

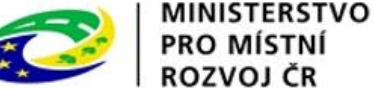

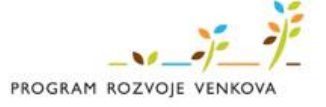

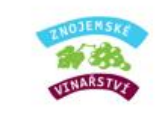

#### INSTRUKTÁŽNÍ LIST – ŽÁDOST O DOTACI 19.2.1

Článek 20 Základní služby a obnova vesnic ve

venkovských oblastech

Pro ověření správnosti vyplněných údajů v Žádosti o dotaci slouží ikona "Menu - Kontrola vyplněných údajů" (v záhlaví formuláře).

Údaje uvedené v Žádosti o dotaci musí být žadatelem poskytovány v českém jazyce.

#### Strana A Informace o žadateli

- 1. Opatření vyplněno automaticky dle údajů zadaných v Portálu Farmáře
- 2. Podopatření vyplněno automaticky dle údajů zadaných v Portálu Farmáře
- 3. Operace vyplněno automaticky dle údajů zadaných v Portálu Farmáře
- 4. Název operace vyplněno automaticky
- 5. Prioritní oblast vyplněno automaticky
- 6. Název MAS vyplněno automaticky dle údajů zadaných v Portálu Farmáře
- 7. Číslo Fiche vyplněno automaticky dle údajů zadaných v Portálu Farmáře  $11.771110$
- 25. Ulice vyplněno automaticky, nelze editovat
- 26. Č.p. vyplněno automaticky, nelze editovat
- 27. Č.o. vyplněno automaticky, neleze editovat
- 28. PSČ vyplněno automaticky, nelze editovat
- 29. Obec vyplněno automaticky, nelze editovat
- 30. Část obce/městská část vyplněno automaticky, nelze editovat
- 31. NUTS 4/LAU 1 (okres) vyplněno automaticky, nelze editovat
- 32. Telefon vepsat telefonní číslo včetně předčíslí
- 33. Mobilní telefon vepsat číslo na mobilní telefon včetně předčíslí
- 34. E-mail vepsat e-mailovou adresu

Adresa pro doručování (vyplňuje se pouze, je-li odlišná od trvalého bydliště-FO, resp. sídla firmy-PO)

- 35. Ulice vepsat název ulice
- 36. Č.p. vepsat číslo popisné označeno červenou tabulkou
- 37. Č.o. vepsat číslo orientační označeno modrou tabulkou (číslo nemusí být vždy uvedeno – některé obce toto číslování nemají)
- 38. PSČ vepsat poštovní směrovací číslo příslušné pošty
- 39. Obec vybrat název obce
- 40. Část obce/městská část vepsat název části obce/městské části

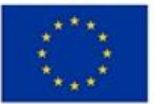

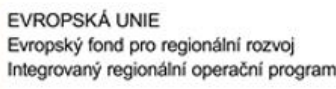

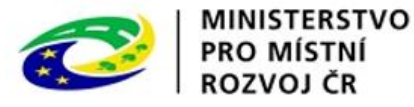

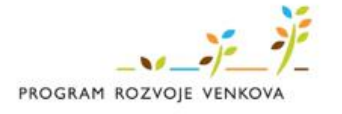

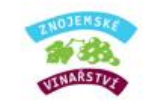

# **List A Informace o žadateli**

- Kontrola údajů o žadateli generováno automaticky z Portálu farmáře; v případě nesprávných údajů kontaktovat SZIF.
- Vyplnit pouze aktivní bílá/zaklikávací pole (pokud jsou relevantní).

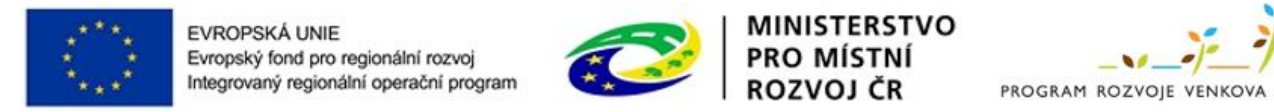

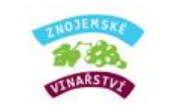

### **List B1 Popis projektu – všeobecná strana**

- Projekt srozumitelný popis projektu, jeho odůvodnění, včetně výsledků.
- Nová pracovní místa popis pracovního místa, v případě že jej žadatel nevytváří, nic nevyplňuje a nechává "0".
- Místa realizace projektu vyplnit vždy včetně parcel; v případě nákupu mobilních investic se místem realizace rozumí místo, kde je majetek umístěn (zaparkován) v době, kdy nevykonává svou funkci. Nutno mít k datu podání žádosti o platbu vypořádáno uspořádání právních vztahů k nemovitostem, která jsou místem realizace projektu.
- Zpracovatel projektu pouze pokud je odlišný od žadatele o dotaci (dotační poradce apod.).

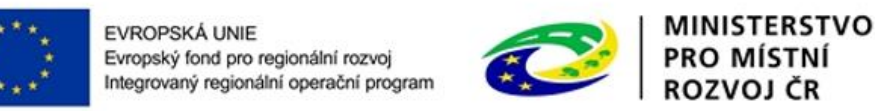

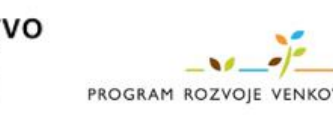

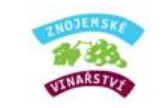

# **List B2 Popis projektu Specifika Fiche 7: Základní služby a obnova vesnic**

- Zvolit odpovídající režim podpory.
- **·** Dále zvolit odpovídající oblast podpory (kombinace je možná, projekt však musí splnit definici funkčního celku).
- a) Veřejná prostranství v obcích
- b) Mateřské a základní školy
- c) Hasičské zbrojnice
- e) Vybrané kulturní památky
- Kulturní a spolková zařízení vč. knihoven

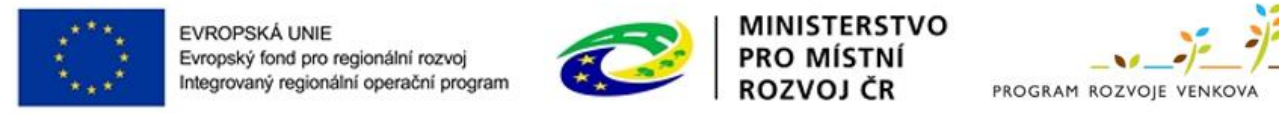

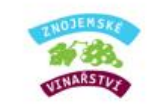

# **List B3 Zakázky**

- Vyplnit všechna bíle podbarvená pole (není nutní vyplňovat doplňující komentář k zakázkám).
- Druh zadavatele:
- a) Veřejný obec a její příspěvkové organizace
- b) Dotovaný pokud je výše dotace vyšší něž 50 %
- c) Jiný ostatní zadavatelé
- Název zakázky (i v případě cenového marketingu)– např. dodávka stroje XY.
- **•** Cenový marketing zvolit
- Druh zadávacího/výběrového řízení zvolit
- Údaje o zakázce včetně cen se propíší z listu C1 výdaje projektu.

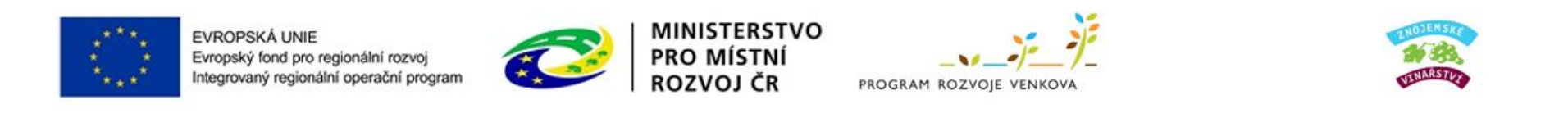

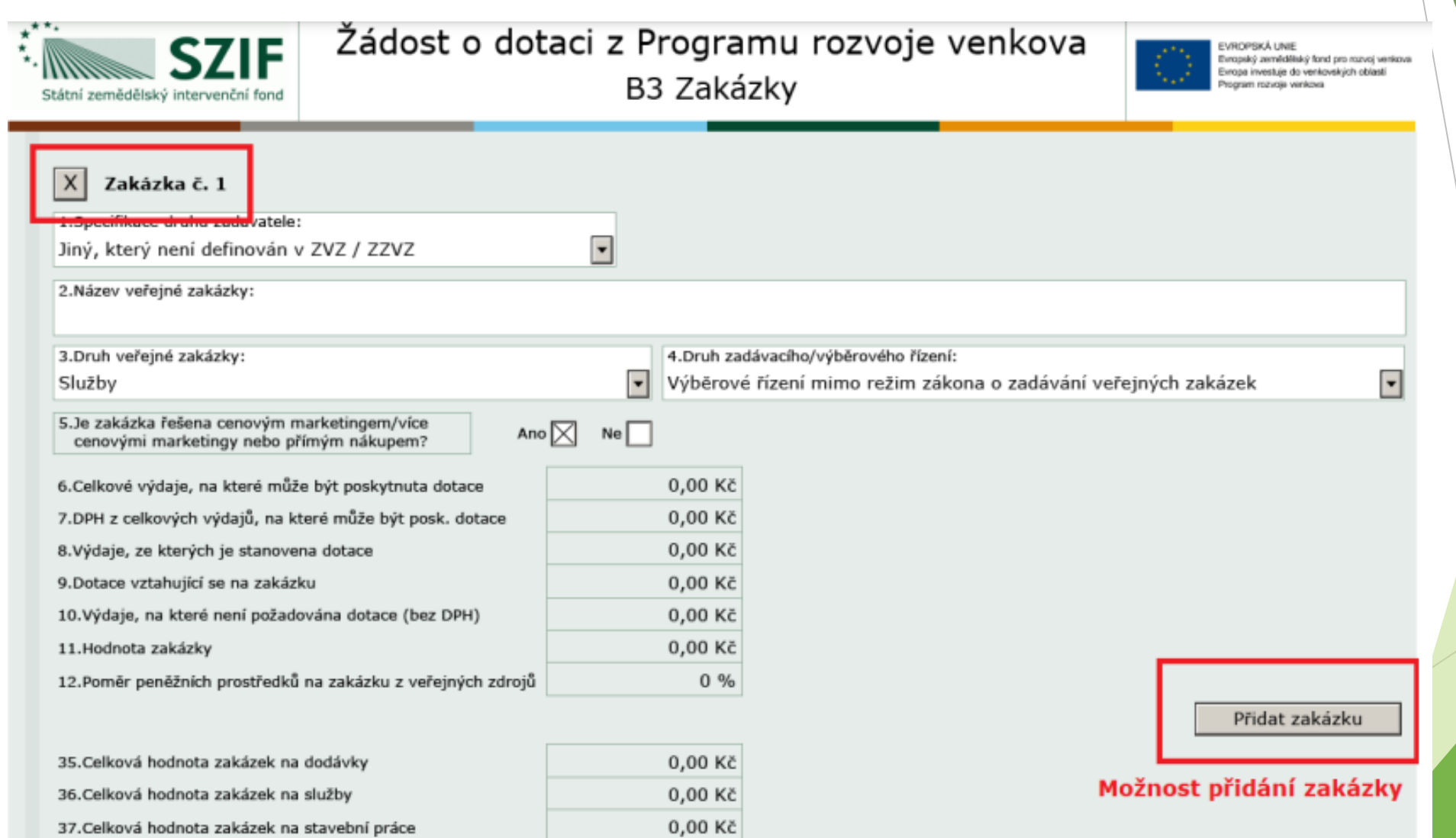

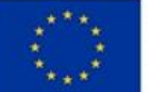

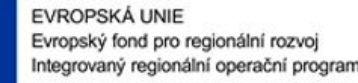

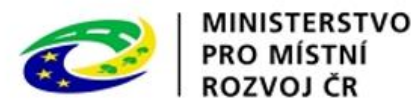

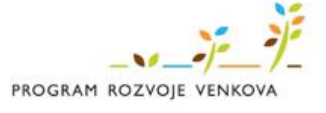

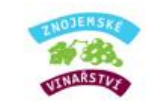

### **List C1 Výdaje projektu a C2 Struktura financování**

- nejprve volba kódu a podkódu výdaje z výběrové roletky (kódy výdajů viz další slidy),
- popis tech. řešení/ parametrů popis pořizovaných výdajů např. technologií, strojů (výkon stroje, záběr, výrobní kapacita a atd.), resp. věcný popis tech. řešení u staveb,
- pokud je žadatel plátcem DPH ve vztahu k aktivitám projektu DPH uvádí k výdajům, na které není požadována dotace
- List C2 Struktura financování:
- List vyplněn automaticky dle údajů uvedených v žádosti.
- Bod 6. výše požadované dotace preferenční kritérium "Podpora projektu s nižší finanční náročnosti".

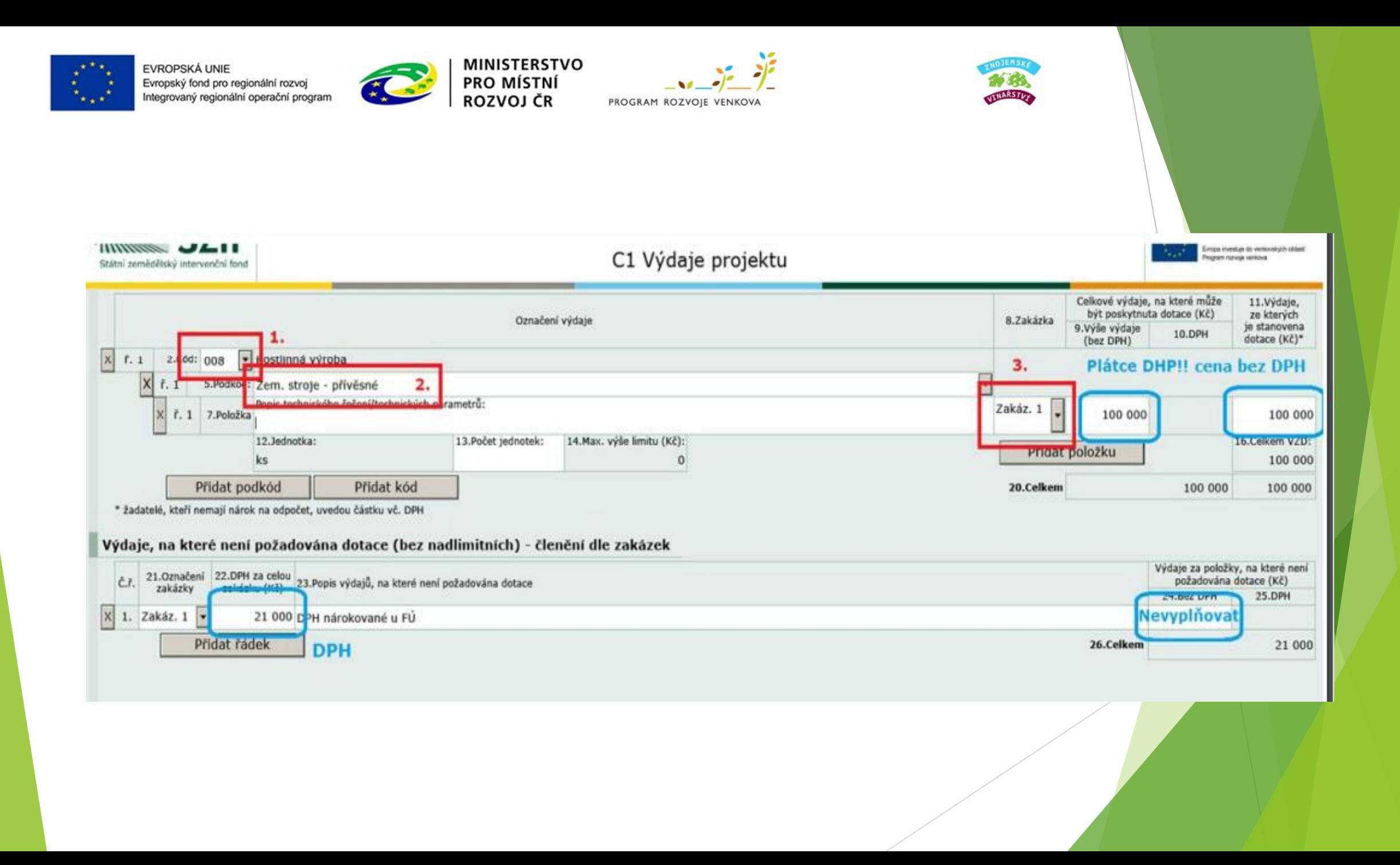

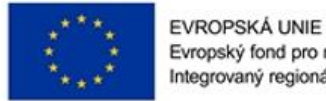

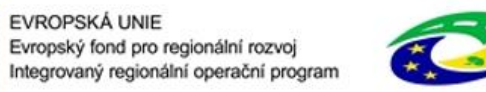

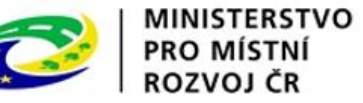

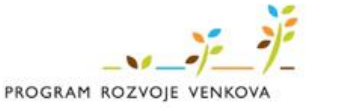

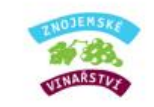

# List C1 Kódy výdajů - Fiche 7

#### a) Veřejná prostranství v obcích

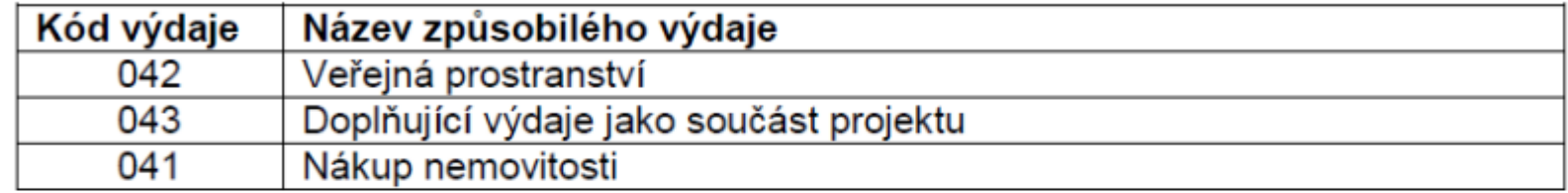

#### b) Mateřské a základní školy

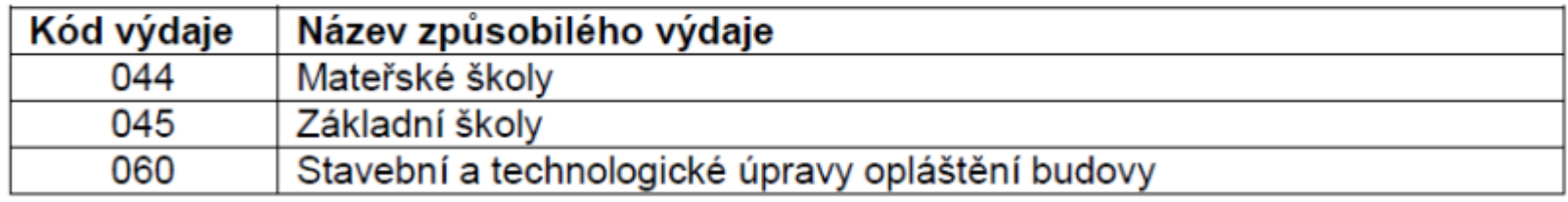

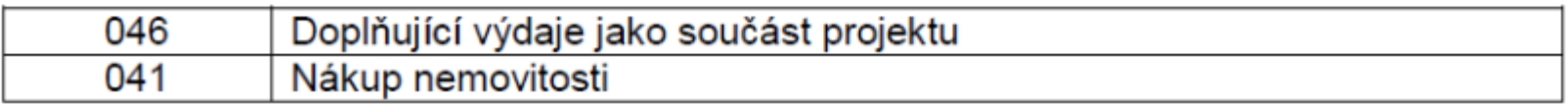

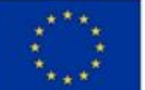

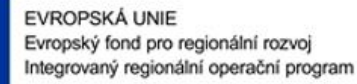

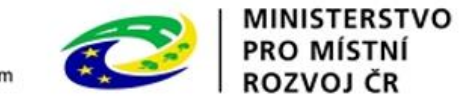

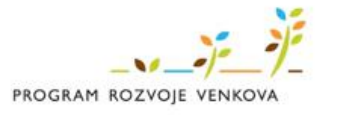

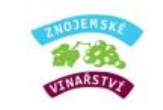

# List C1 Kódy výdajů - Fiche 7

### c) Hasičské zbrojnice

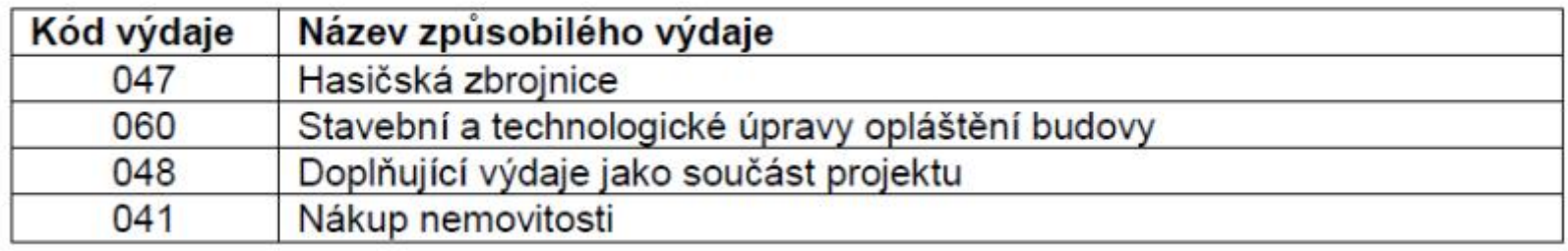

#### Kódy způsobilých výdajů f)

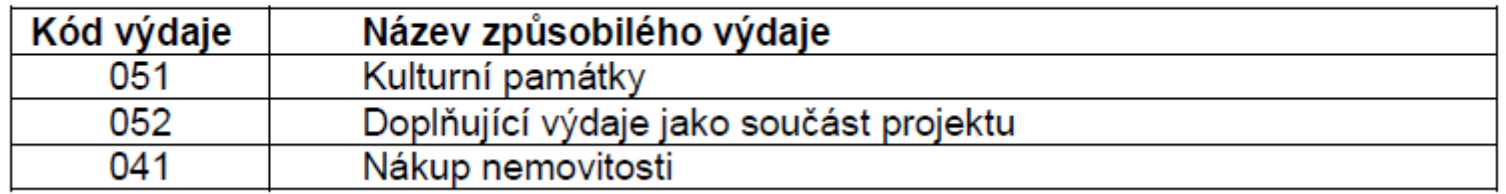

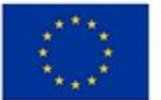

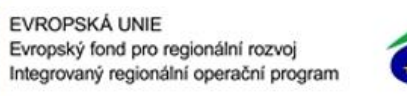

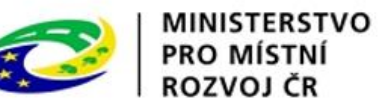

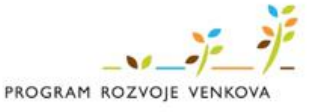

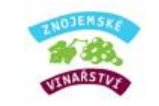

# List C1 Kódy výdajů - Fiche 7

#### f) Kulturní a spolková zařízení vč. knihoven

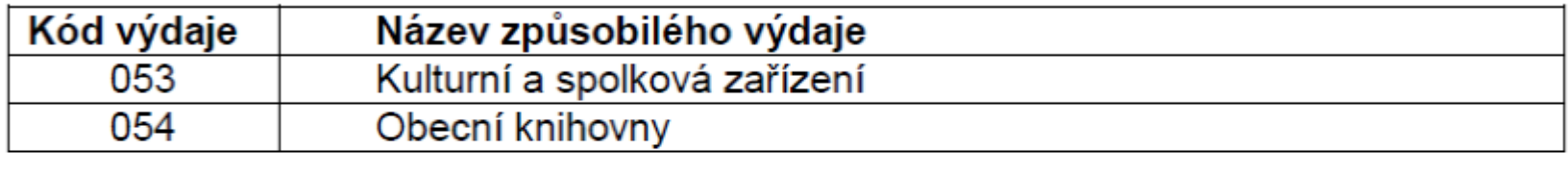

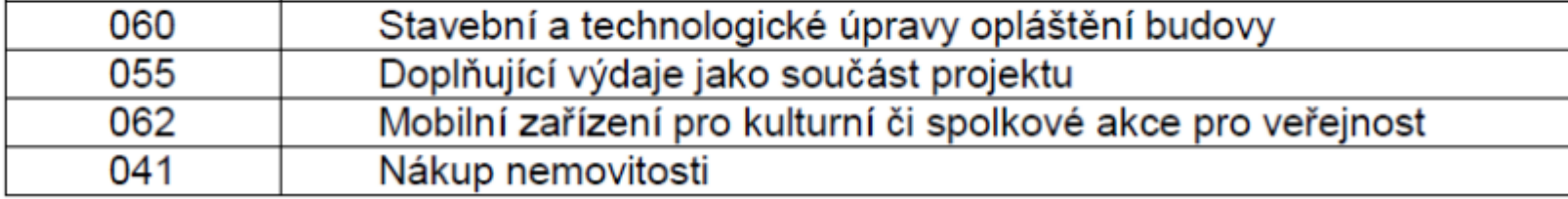

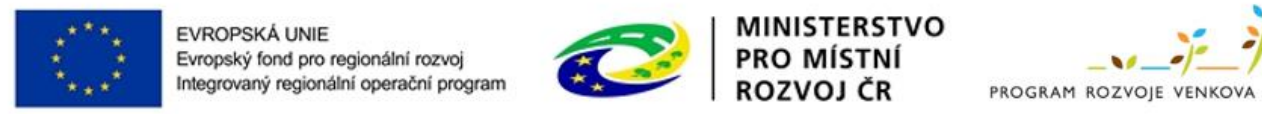

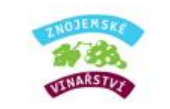

# List E1 Preferenční kritéria – žadatel

- Žádost o dotaci musí splnit minimální počet bodů:
- **Fiche 7: Občanská vybavenost obcí – min. 40 bodů**
- Žadatel v ŽoD u jednotlivých preferenční kritérií zvolí požadované bodové hodnocení za jednotlivá kritéria vč. popisu odůvodnění.
- Podmínky pro zařazení do konkrétní bodové hladiny (tj. počet zvolených bodů žadatelem) musí žadatel dodržet po celou dobu udržitelnosti projektu.
- Zvolené bodové hladiny nelze po podání žádosti o dotaci na MAS změnit!
- Výběrová komise MAS projekty ohodnotí a dle bodového hodnocení projekty seřadí.

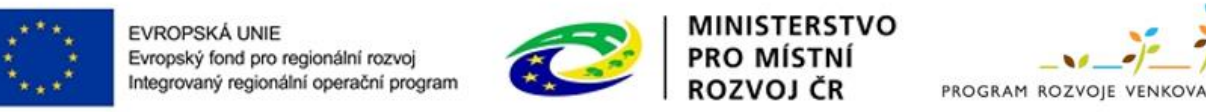

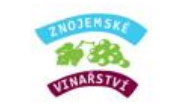

### List E1 Preferenční kritéria – žadatel

- 1. Doba realizace projektu bodové zvýhodnění za kratší délku realizace projektu. Rozhodná je doba od podpisu Dohody o poskytnutí dotace na SZIF do data předložení Žádosti o platbu na MAS.
- 2. Podpora projektu s nižší finanční náročností
- 3. Podpora prvožadatelů (PRV a IROP)
- 4. Projekty pro funkční jednotky /hasičské zbrojnice
- 5. Stavební práce v projektu

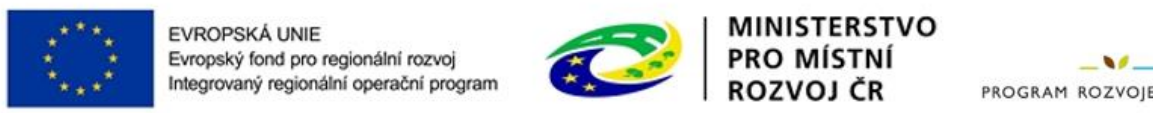

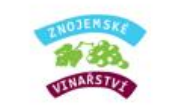

# List E2 Preferenční kriteria přidělená MAS

- Žadatel tento list nevyplňuje! Hlášení, že list E2 není vyplněn, nebrat v potaz.
- Vyplňuje Výběrová komise MAS v rámci věcného hodnocení projektů, tj. bodového hodnocení ze strany MAS – počet bodů může být snížen.
- **·** Dle bodového zisku jsou žádosti o dotaci seřazeny a následně doporučeny k finanční podpoře.

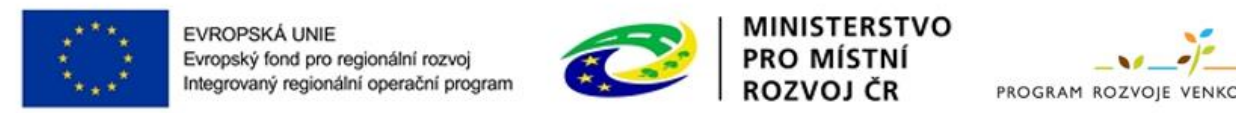

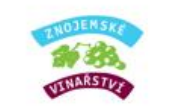

# List F Hodnotící indikátory - operace 19.2.1 45

- Jedná se o indikátory pro potřeby PRV a EU.
- Vyplnit:
- **EXEC** zvolit z roletky typ žadatele,
- velikost podniku = obce a neziskové organizace volí vždy "velký podnik"
- katastrální území, kde se nachází sídlo podniku/ žadatele, oblast intervence = vždy mimo oblasti s přírodním znevýhodněním,

Fiche 7: Občanská vybavenost obcí

▪ počet obyvatel, kteří mají prospěch ze zlepšených služeb/ infrastruktur – uvést reálný odhad,

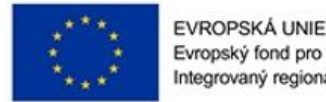

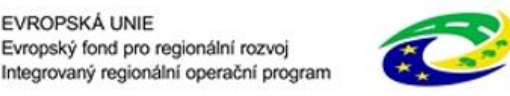

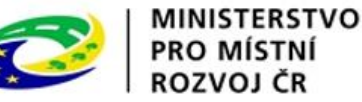

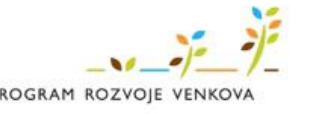

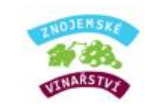

# Podání Žádosti o dotaci na MAS

- **·** Podání s el. podpisem matoucí, žadatel NIKDY NIC elektronicky nepodepisuje!
- **Elektronickým podpisem opatřuje formulář žádosti MAS až po konečném** výběru projektů – tím žádost uzamkne a již ji nelze editovat.
- **Elektronicky podepsanou žádost podává žadatel přes Portál farmáře na SZIF**

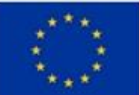

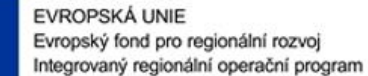

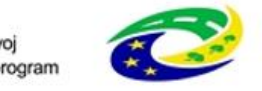

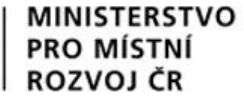

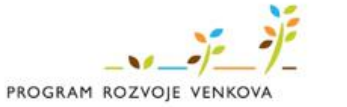

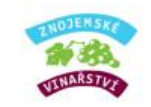

# Děkujeme za pozornost ©